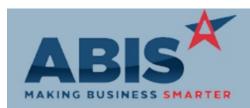

| MAKING BUSINESS SMARTER                                    |                                                                                                    |                             |  |  |
|------------------------------------------------------------|----------------------------------------------------------------------------------------------------|-----------------------------|--|--|
| ECR #<br>Program Ch                                        | nange Description                                                                                                    | Option / Rule               |  |  |
| Accounts Receivable                                        |                                                                                                    |                             |  |  |
| 32001<br>Average Days to Pay                               | The Average Days to Pay field on the Bill To attribute and Sold To attribute screens has been modified to exclude credit invoices in the calculation.                                                                                                    |                             |  |  |
| Address Book                                               |                                                                                                    |                             |  |  |
| 31252<br>API Pending Organizations                         | A new Pending API Organizations screen has been created that displays all Organization<br>submissions that have been filled out through the new Public API screen. Adjutant users can<br>review and edit entries before approving them to be created as a live Organization with the<br>Suspect attribute. Organization submissions can also be be marked as ignored, which will<br>remove them from the grid and prevent them from being added. |                             |  |  |
| Wiki Link: http://www.abisco                               | prp.com/AdjWiki/ORGTEMP.ashx?                                                                                                    |                             |  |  |
| 31994<br>API Follow Up Notes                               | On the new Pending API Organizations grid, when merging possible duplicate organizations, the account manager will display on the grid and a follow up note will be created that the organization was merged.                                                                                                    |                             |  |  |
| Wiki Link: http://www.abiscorp.com/AdjWiki/ORGTEMP.ashx?   |                                                                                                    |                             |  |  |
|                                                            |                                                                                                    |                             |  |  |
| Auto Alert                                                 |                                                                                                    |                             |  |  |
| 31688<br>Sales Order Alerts                                | New setup option CSOADDUSERSP will use the Sales Order salesperson's email address as the sent from address for all alerts generated from sales order records. The default without the setup option is to use the Sales Order add user's email address for all alerts sent from sales order records.                                                                                                    | Setup Options: CSOADDUSERSP |  |  |
| Wiki Link: http://www.abiscorp.com/AdjWiki/rule-setup.ashx |                                                                                                    |                             |  |  |

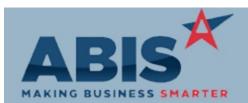

| MAKING BUSINESS SMARTER                                  |                                                                                                    |                                             |  |  |
|----------------------------------------------------------|----------------------------------------------------------------------------------------------------|---------------------------------------------|--|--|
| ECR #<br>Program Cha                                     | ange Description                                                                                                    | Option / Rule                               |  |  |
| Auto Alert                                               |                                                                                                    |                                             |  |  |
| 31931<br>Department Change Event                         | New dynamic system events have been created to allow for creating a custom route when the Department on a Production Work Order is changed. The event will need to be added to the Event List rule as PWODCN-XX where XX is the Department Code for the new Department.                                                                                                    | Rule Maintenance:EVENTLIST                  |  |  |
| Item Control (Inventory)                                 |                                                                                                    |                                             |  |  |
| 31900<br>Non Stock Not Shipped Report                    | A new checkbox in the Non Stock Not Shipped report, labelled 'Include Unlinked to Non Stk<br>Acct', allows you to report on unlinked PO receipts received into the non stock inventory<br>account. The report will use the non stock account specified in the Warehouse Accounts tab.                                                                                                    |                                             |  |  |
| Wiki Link: http://www.abiscor                            | p.com/AdjWiki/invnonstock.ashx                                                                                                    |                                             |  |  |
| 32009<br>Cycle Count                                     | Improvements have been made to display the cycle count loading progress, to reduce the load times, and improve the overall responsiveness for the Cycle Count screen.                                                                                                    |                                             |  |  |
| MBS/Roll Former Integration                              |                                                                                                    |                                             |  |  |
| 31184<br>SWI Integration                                 | Adjutant is now able to integrate with SWI/Roper-Whitney machines. Integration requires<br>enabling the SWI setup option, along with setting up the new SWI Login rule, and assigning the<br>SWI Item Attribute for production items. Similar to AMS or Connex integration, items are sent<br>directly to the controller on the machine when sent to production in Adjutant. Production usage<br>is then automatically sent back from the controller. Contact your consultant for information<br>about SWI integration. | Setup Options: SWI<br>Rule Maintenance: SWI |  |  |
| Wiki Link: http://www.abiscorp.com/AdjWiki/RULE-SWI.ashx |                                                                                                    |                                             |  |  |

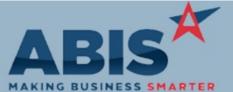

| MAKING BUSINESS SMARIER                                    |                                                                                                    |                              |  |  |
|------------------------------------------------------------|----------------------------------------------------------------------------------------------------|------------------------------|--|--|
| ECR #<br>Program Cl                                        | hange Description                                                                                                    | Option / Rule                |  |  |
| MBS/Roll Former Integration                                |                                                                                                    |                              |  |  |
| 31769<br>MBS to Excel (New)                                | A new setup option (MBSFULLPUNCH) allows importing intermediate punch data from MBS to matched configuration questions.                                                                                                    | Setup Options: MSBFULLPUNCH  |  |  |
| Wiki Link: http://www.abisco                               | orp.com/AdjWiki/rule-setup.ashx?NoRedirect=1                                                                                                    |                              |  |  |
| 31893<br>MBS Excel Import (New)                            | This change adds a setup option, MBSREADHEADER, that will import specific information from the cover page of a custom version of the MBS spreadsheet during the MBS import process. This development is a custom request designed to handle a particular customer's processes, and is not recommended for all customers. | Setup Options: MBSREADHEADER |  |  |
| Wiki Link: http://www.abisco                               | orp.com/AdjWiki/rule-setup.ashx?                                                                                                    |                              |  |  |
|                                                            |                                                                                                    |                              |  |  |
| Production                                                 |                                                                                                    |                              |  |  |
| 31930<br>Production Scheduling                             | New setup option, G2EDITDEPT, will allow users to edit the production department for<br>Production Work Orders directly in the grid of the Production Scheduling screen.                                                                                                    | Setup Options: G2EDITDEPT    |  |  |
| Wiki Link: http://www.abiscorp.com/AdjWiki/rule-setup.ashx |                                                                                                    |                              |  |  |
|                                                            |                                                                                                    |                              |  |  |
| Project Management                                         |                                                                                                    |                              |  |  |
| 31881<br>Project Balance Due                               | A new COD Balance field on the Project Control Master tab will reflect the sum of open invoice balances once orders are shipped/invoiced on the project. The COD Balance will update as payments are applied against open project invoices, ultimately displaying \$0.00 when all project invoices are paid in full.     |                              |  |  |
| Wiki Link: http://www.abiscorp.com/adjwiki/msn1.ashx       |                                                                                                    |                              |  |  |

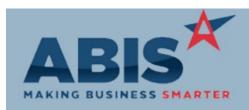

| MAKING BUSINESS SMARTER                                                              |                                                                                                    |               |  |
|--------------------------------------------------------------------------------------|----------------------------------------------------------------------------------------------------|---------------|--|
| ECR #<br>Program Ch                                                                  | nange Description                                                                                                    | Option / Rule |  |
| Project Management                                                                   |                                                                                                    |               |  |
| 31937<br>Project Phases                                                              | The Project Phase Description field has been enhanced to allow 200 characters. The previous character limit was 100.                                                                                                    |               |  |
| Wiki Link: http://www.abisco                                                         | prp.com/adjwiki/Project%20Control%20-%20Phases.ashx                                                                                                    |               |  |
|                                                                                      |                                                                                                    |               |  |
| Purchase Orders                                                                      |                                                                                                    |               |  |
| 31892<br>Purchase Order Line Items                                                   | A new "Chks" button has been added to the Line Item tab of the Purchase Order screen to allow users to record custom checklist or process steps per PO line item. With a selected line in edit mode, the button opens a new modal that allows user to check boxes related to that line item. The check box labels are customized using the F12 Label screen (Icheck1-Icheck5). The check box status will display as a "Y" (checked) or "N" (unchecked) on the Line Item View tab of the Purchase Order screen. |               |  |
| Wiki Link: http://www.abiscorp.com/AdjWiki/Purchase%20Orders%20-%20Line%20Items.ashx |                                                                                                    |               |  |
| 31942<br>PO Receipt (New)                                                            | This change adds logic to the 'Label Count' field on the new PO Receipt screen so that it controls the number of coil tags that print during the PO receipt process. Prior to this change, the label count field had no effect on coil labels.                                                                                                    |               |  |
| Wiki Link: http://www.abiscorp.com/AdjWiki/PORECNEW.ashx                             |                                                                                                    |               |  |
| 32081<br>Purchase Order                                                              | Enhancements have been made to the Purchase Order cost calculation routines to handle additional purchase unit conversions for configurable items. Configurable items generated from sales orders will also benefit from the new purchase unit conversion capabilities.                                                                                                    |               |  |

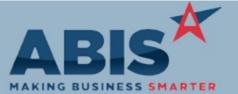

| MAKING BUSINESS SMARTER       |                                                                                                    |               |  |  |
|-------------------------------|----------------------------------------------------------------------------------------------------|---------------|--|--|
| ECR #<br>Program              | Change Description                                                                                                    | Option / Rule |  |  |
| Reporting                     |                                                                                                    |               |  |  |
| 31975<br>AR Aging with Paymer | The 3yr Average Days to Pay field (daystopay) has been added to the cursor of the AR Aging nts Report with Payments Report.                                                      |               |  |  |
| Task Management               |                                                                                                    |               |  |  |
| 31980<br>PWO Links            | The Master Production Work Order (PWO) Keyno on tasks generated by PWO routes, and<br>associated routes has been updated to link back to the master PWO to allow data reference. |               |  |  |

Total Number of Changes: 18